要购买和卖出SHIB币,你需要首先注册并登录到一个支持SHIB币交易的数字货币 交易平台,比如Binance、Coinbase、Kraken、Bitget等。然后,按照以下步骤进 行:

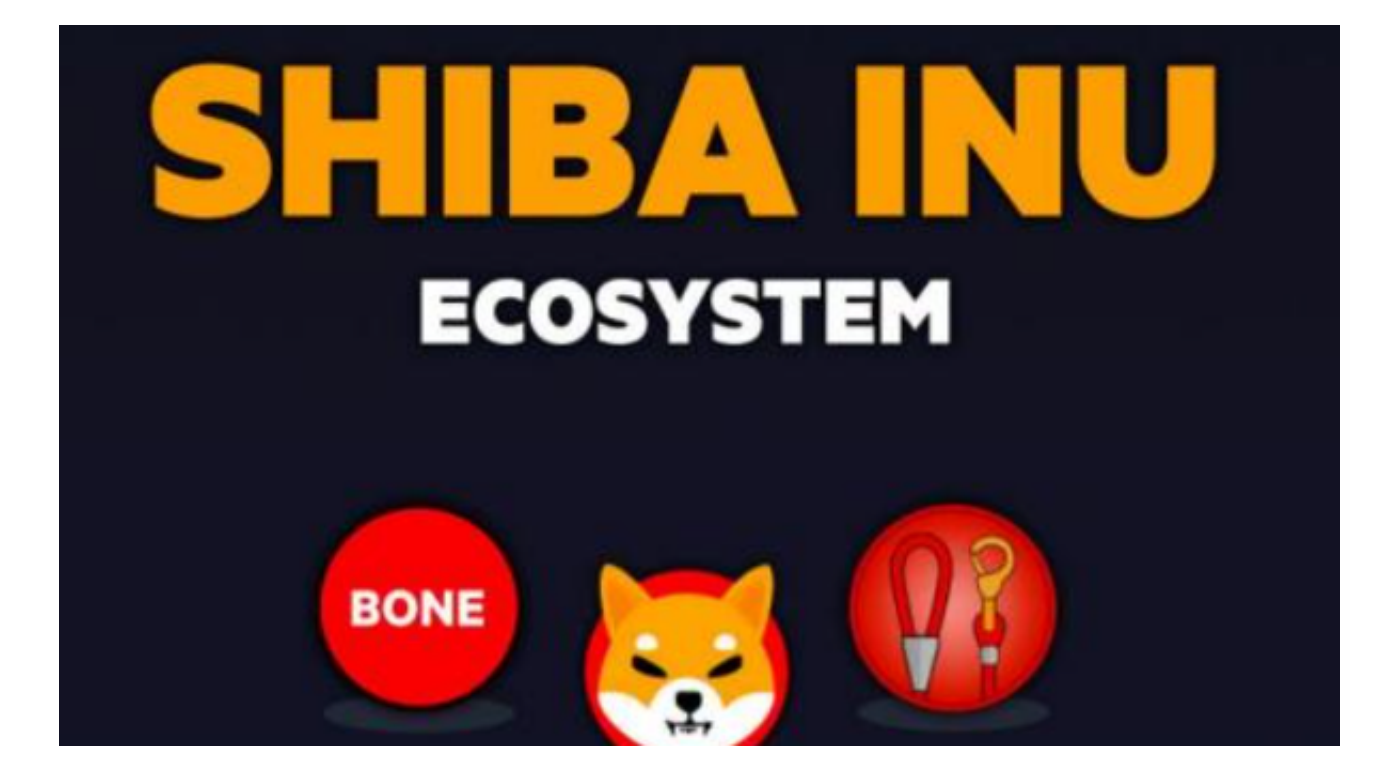

购买SHIB币:

1.充值: 在Bitget交易平台上进行充值, 将资金充入你的交易账户。

 2.购买:在Bitget交易平台上搜索SHIB币,选择购买SHIB的交易对(通常是SHIB /USDT或SHIB/BTC等),然后输入购买数量和价格,按照指引进行购买操作。

卖出SHIB币:

1.在Bitget交易平台上选择SHIB币的交易对,进入卖出页面。

2.输入卖出数量和价格,按照指引进行卖出操作。

 Bitget采用冷热钱包严格分离策略和多级安全防护体系,实时监控账户资产变化并 及时对账,确保用户数字资产的安全。为了防止黑客攻击和网络安全威胁,Bitget 平台采用HTTPS加密协议,用户的账户信息和交易记录都得到保护。

在数字资产交易领域,安全问题是用户尤其关注的。Bitget平台积极响应政府部门

和相关监管机构对数字资产交易的合规要求,致力于构建遵守法规和国际惯例的合 规交易环境。Bitget交易所的安全性较高,采用了多种安全防护措施,从资金和信 息两个方面确保了用户的安全,同时也建立了完善的合规体系。

Bitget交易所做的一键跟单是行业的首创,也是做的最完善的。到目前为止,已经 有近3000名交易员在里面带单,比较靠谱。行业首创,直接嵌入APP,这个足以说 明Bitget这个团队是很有魄力的。

 请注意,购买和卖出数字货币存在风险,价格波动较大,建议在购买前做好充分 的风险评估和了解相关的交易规则。

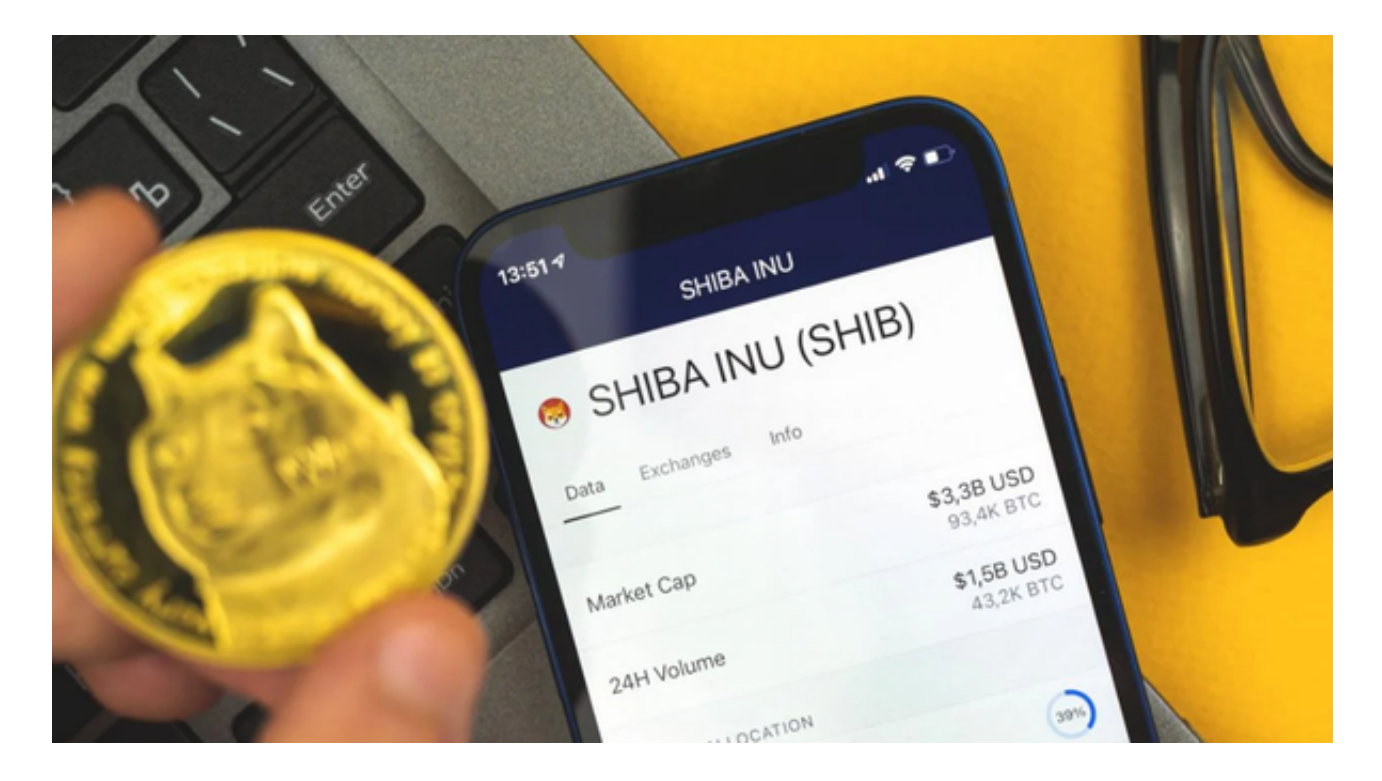

 至于SHIB币的行情走势图,你可以在数字货币交易平台上找到。大部分交易平台 都提供实时的行情走势图,你可以在交易平台的SHIB币交易页面上找到相关的行情 走势图,包括价格走势、成交量等信息。另外,也可以通过一些数字货币行情网站 或应用程序获取SHIB币的行情走势图信息。